# **Administration**

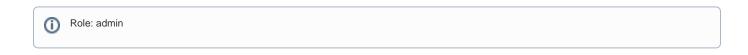

Global platform admins have access to the "Configuration" page from the main navigation.

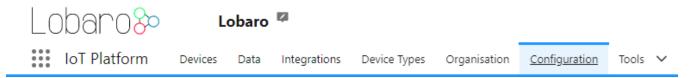

The Configuration page gives access to entities independent of an Organisation.

## Hardware

On the hardware page, all devices independent of the organisation can be managed.

In the top right corner you can select different actions.

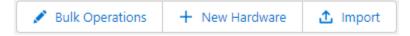

## **Bulk Operations**

Select one or multiple devices from the list to execute bulk updates like changing of the Organisation or Device Type.

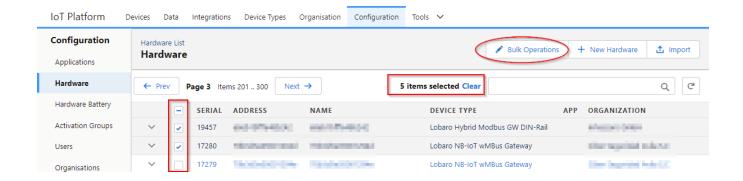

- Select all relevant devices (search box and pagination can be used with out looking the selection)
- Click "Bulk Operations"

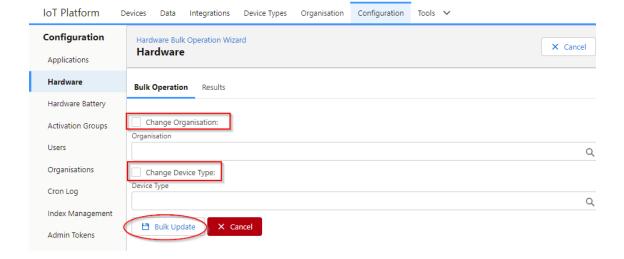

- A list of devices to update is shown below the form
- Select what properties update and click "Bulk Update"

## **New Hardware**

Create a new device. Each device needs:

- Address
- Name (optional, default is the Address)
- Device Type (optional, default is the "Generic Device")
- Organisation (optional)

## **Import**

Import Hardware from a CSV file.

## **CSV Import File Format**

· Column names in first row

## Columns:

| Column Name | Required             | Туре   | Description                                                                |
|-------------|----------------------|--------|----------------------------------------------------------------------------|
| address     | •                    | string | Globally unique address of the device, e.g. IMEI or DevEUI.                |
|             |                      |        | The address that is used to assign Uplinks to the device.                  |
| name        | optional             | string | User friendly name of the device.                                          |
|             |                      |        | Default: the address of the device.                                        |
| serial      | optional             | string | Serial number printed on the device.                                       |
|             |                      |        | For Lobaro devices, the firmware typically has no knowledge of the serial. |
| firmware    | optional             | string | Initial Firmware name and version on the device as user friendly string    |
| config      | deprecated           | json   | A whole config can be imported as JSON object. e.g. { "key": "value"}      |
|             | use cfg: <key></key> |        | Warning: this requires a lot of escaping in CSV.                           |

| cfg: <key></key> | optional | string | Initial config value of the device where <key> is the technical name of the config value.</key>                         |
|------------------|----------|--------|----------------------------------------------------------------------------------------------------|
|                  |          |        | Multiple of these columns can exist.                                                                                    |
|                  |          |        | e.g. cfg:DevEUI to specify the config value of the parameter DevEUI.                                                    |
|                  |          |        | Users can export the Initial config values on the "Hardware Activation" page based on the settings in the "Device Type" |
|                  |          |        | For LoRaWAN use:                                                                                                    |
|                  |          |        |                                                                                                    |
|                  |          |        |                                                                                                    |

There are preferred config values for some device classes. Technically the name can vary, but might need some custom setup inside the device type.

## LoRaWAN

- DevEUI Unique address of the LoRaWAN Device
  JoinEUI optional JoinEUI or AppEUI of the LoRaWAN device
  AppKey AppKey of the LoRaWAN Device
  NwkKey LoRaWAN 1.1 only